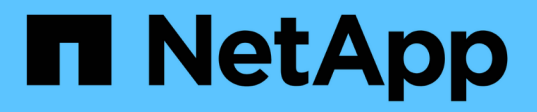

## **Planen Sie eine Erweiterung von StorageGRID**

StorageGRID 11.8

NetApp March 19, 2024

This PDF was generated from https://docs.netapp.com/de-de/storagegrid-118/expand/guidelines-foradding-object-capacity.html on March 19, 2024. Always check docs.netapp.com for the latest.

# **Inhalt**

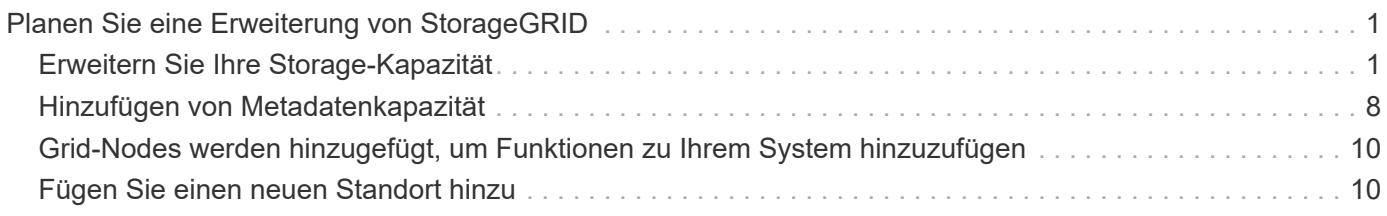

# <span id="page-2-0"></span>**Planen Sie eine Erweiterung von StorageGRID**

## <span id="page-2-1"></span>**Erweitern Sie Ihre Storage-Kapazität**

## <span id="page-2-2"></span>**Richtlinien zum Hinzufügen von Objektkapazität**

Sie können die Objekt-Storage-Kapazität Ihres StorageGRID Systems erweitern, indem Sie vorhandenen Storage-Nodes Storage-Volumes hinzufügen oder vorhandenen Standorten neue Storage-Nodes hinzufügen. Storage-Kapazität muss so hinzugefügt werden, dass sie den Anforderungen Ihrer Information Lifecycle Management (ILM)- Richtlinie entspricht.

#### **Richtlinien für das Hinzufügen von Storage Volumes**

Lesen Sie vor dem Hinzufügen von Storage-Volumes zu vorhandenen Storage-Nodes die folgenden Richtlinien und Einschränkungen:

- Sie müssen Ihre aktuellen ILM-Regeln prüfen, um zu bestimmen, wo und wann Sie dies tun ["Storage-](https://docs.netapp.com/de-de/storagegrid-118/expand/adding-storage-volumes-to-storage-nodes.html)[Volumes hinzufügen"](https://docs.netapp.com/de-de/storagegrid-118/expand/adding-storage-volumes-to-storage-nodes.html) Um den verfügbaren Speicher für zu erhöhen ["Replizierte Objekte"](https://docs.netapp.com/de-de/storagegrid-118/ilm/what-replication-is.html) Oder ["Objekte,](https://docs.netapp.com/de-de/storagegrid-118/ilm/what-erasure-coding-schemes-are.html) [die mit Erasure Coding codiert wurden"](https://docs.netapp.com/de-de/storagegrid-118/ilm/what-erasure-coding-schemes-are.html).
- Die Metadatenkapazität des Systems kann nicht durch Hinzufügen von Storage-Volumes erhöht werden, da Objekt-Metadaten nur auf Volume 0 gespeichert werden.
- Jeder softwarebasierte Storage Node kann maximal 16 Storage Volumes unterstützen. Wenn Sie darüber hinaus Kapazität hinzufügen möchten, müssen Sie neue Storage-Nodes hinzufügen.
- Sie können jeder SG6060 Appliance ein oder zwei Erweiterungs-Shelfs hinzufügen. Mit jedem Erweiterungs-Shelf werden 16 Storage-Volumes hinzugefügt. Mit beiden installierten Erweiterungs-Shelfs kann das SG6060 insgesamt 48 Storage Volumes unterstützen.
- Storage Volumes können keiner anderen Storage Appliance hinzugefügt werden.
- Sie können die Größe eines vorhandenen Storage Volumes nicht vergrößern.
- Storage Volumes können nicht gleichzeitig zu einem Storage Node hinzugefügt werden, wenn Sie ein System-Upgrade, einen Wiederherstellungsvorgang oder eine andere Erweiterung durchführen.

Nachdem Sie sich entschieden haben, Storage Volumes hinzuzufügen und festgestellt haben, welche Storage Nodes Sie erweitern müssen, um Ihre ILM-Richtlinie zu erfüllen, befolgen Sie die Anweisungen für Ihren Storage Node-Typ:

- Wenn Sie einer SG6060 Storage-Appliance ein oder zwei Erweiterungseinschübe hinzufügen möchten, fahren Sie mit fort ["Erweiterungs-Shelf für das implementierte SG6060 hinzufügen"](https://docs.netapp.com/us-en/storagegrid-appliances/sg6000/adding-expansion-shelf-to-deployed-sg6060.html).
- Befolgen Sie die Anweisungen für für, um einen softwarebasierten Node zu erhalten ["Hinzufügen von](https://docs.netapp.com/de-de/storagegrid-118/expand/adding-storage-volumes-to-storage-nodes.html) [Storage-Volumes zu Storage-Nodes".](https://docs.netapp.com/de-de/storagegrid-118/expand/adding-storage-volumes-to-storage-nodes.html)

#### **Richtlinien zum Hinzufügen von Speicherknoten**

Lesen Sie vor dem Hinzufügen von Speicherknoten zu vorhandenen Standorten die folgenden Richtlinien und Einschränkungen durch:

• Sie müssen Ihre aktuellen ILM-Regeln prüfen, um zu bestimmen, wo und wann Storage-Nodes hinzugefügt werden müssen, um den verfügbaren Speicher zu vergrößern ["Replizierte Objekte"](https://docs.netapp.com/de-de/storagegrid-118/ilm/what-replication-is.html) Oder ["Objekte, die mit Erasure Coding codiert wurden"](https://docs.netapp.com/de-de/storagegrid-118/ilm/what-erasure-coding-schemes-are.html).

- Sie sollten nicht mehr als 10 Speicherknoten in einem einzigen Erweiterungsverfahren hinzufügen.
- Sie können Speicherknoten zu mehr als einem Standort in einem einzigen Erweiterungsverfahren hinzufügen.
- Sie können Storage-Nodes und andere Node-Typen in einem einzigen Erweiterungsverfahren hinzufügen.
- Bevor Sie mit dem Erweiterungsvorgang beginnen, müssen Sie bestätigen, dass alle Datenreparaturvorgänge, die im Rahmen einer Wiederherstellung durchgeführt werden, abgeschlossen sind. Siehe ["Prüfen Sie die Reparatur von Daten".](https://docs.netapp.com/de-de/storagegrid-118/maintain/checking-data-repair-jobs.html)
- Wenn Sie Storage-Nodes vor oder nach einer Erweiterung entfernen müssen, sollten Sie nicht mehr als 10 Storage-Nodes in einem einzigen Dekommissions-Node-Verfahren außer Betrieb nehmen.

#### **Richtlinien für ADC-Service auf Storage-Nodes**

Beim Konfigurieren der Erweiterung müssen Sie festlegen, ob der Dienst Administrative Domain Controller (ADC) auf jedem neuen Speicherknoten enthalten soll. Der ADC-Dienst verfolgt den Standort und die Verfügbarkeit von Grid-Services.

- Das StorageGRID System erfordert eine ["Quorum von ADC-Services"](https://docs.netapp.com/de-de/storagegrid-118/maintain/understanding-adc-service-quorum.html) Zu jeder Zeit und an jedem Standort verfügbar zu sein.
- Mindestens drei Storage-Nodes an jedem Standort müssen den ADC-Service enthalten.
- Es wird nicht empfohlen, jedem Speicherknoten den ADC-Dienst hinzuzufügen. Die Einbeziehung von zu vielen ADC-Services kann zu Verlangsamungen führen, da die Kommunikation zwischen den Knoten größer ist.
- Ein einzelnes Grid sollte nicht mehr als 48 Storage-Nodes mit dem ADC-Dienst aufweisen. Dies entspricht 16 Standorten mit drei ADC-Diensten an jedem Standort.
- Wenn Sie im Allgemeinen die Einstellung **ADC-Dienst** für einen neuen Knoten auswählen, sollten Sie **automatisch** wählen. Wählen Sie **Ja** nur aus, wenn der neue Knoten einen anderen Speicherknoten ersetzt, der den ADC-Dienst enthält. Da ein Storage Node nicht stillgelegt werden kann, wenn zu wenige ADC-Dienste verbleiben, wird dadurch sichergestellt, dass ein neuer ADC-Service verfügbar ist, bevor der alte Service entfernt wird.
- Sie können den ADC-Dienst nicht zu einem Knoten hinzufügen, nachdem er bereitgestellt wurde.

## **Storage-Kapazitäten für replizierte Objekte hinzufügen**

Wenn die Information Lifecycle Management-Richtlinie (ILM) für Ihre Implementierung eine Regel umfasst, die replizierte Kopien von Objekten erstellt, müssen Sie berücksichtigen, wie viel Storage hinzugefügt werden muss und wo die neuen Storage Volumes oder Storage-Nodes hinzugefügt werden müssen.

Anweisungen zum Hinzufügen von zusätzlichem Storage finden Sie in den ILM-Regeln, die replizierte Kopien erstellen. Wenn ILM-Regeln zwei oder mehr Objektkopien erstellen, planen Sie das Hinzufügen von Storage an jedem Speicherort, an dem Objektkopien erstellt werden. Wenn Ihnen beispielsweise ein Grid mit zwei Standorten und eine ILM-Regel zur Erstellung einer Objektkopie an jedem Standort zur Verfügung steht, müssen Sie dies unbedingt tun ["Fügen Sie Speicher hinzu"](https://docs.netapp.com/de-de/storagegrid-118/expand/adding-storage-volumes-to-storage-nodes.html) Zu jedem Standort, um die Gesamtkapazität des Grids zu erhöhen. Informationen zur Objektreplikation finden Sie unter ["Was ist Replikation".](https://docs.netapp.com/de-de/storagegrid-118/ilm/what-replication-is.html)

Aus Performance-Gründen sollten Sie versuchen, die Storage-Kapazität und die Rechenleistung über die Standorte hinweg gleichmäßig zu verteilen. In diesem Beispiel sollten Sie also jedem Standort die gleiche Anzahl an Storage-Nodes oder an jedem Standort zusätzliche Storage-Volumes hinzufügen.

Falls Sie eine komplexere ILM-Richtlinie haben, die Regeln enthält, die Objekte basierend auf Kriterien wie Bucket-Name oder Regeln, die Objektorte im Laufe der Zeit ändern, wird Ihre Analyse, wo Storage für die Erweiterung erforderlich ist, ähnlich, aber komplexer.

Wenn Sie verstehen, wie schnell die insgesamt genutzte Storage-Kapazität verbraucht wird, können Sie verstehen, wie viel Storage in der Erweiterung hinzugefügt werden muss und wann der zusätzliche Speicherplatz erforderlich ist. Sie können den Grid-Manager für verwenden ["Überwachen und graten Sie die](https://docs.netapp.com/de-de/storagegrid-118/monitor/monitoring-storage-capacity.html) [Speicherkapazität"](https://docs.netapp.com/de-de/storagegrid-118/monitor/monitoring-storage-capacity.html).

Denken Sie bei der Planung des Zeitpunkts einer Erweiterung daran, wie lange die Beschaffung und Installation von zusätzlichem Storage dauern könnte.

### <span id="page-4-1"></span>**Erweitern Sie Storage-Kapazität für Objekte, die nach dem Erasure-Coding-Verfahren codiert wurden**

Wenn Ihre ILM-Richtlinie eine Regel zur Erstellung von Kopien zur Fehlerkorrektur enthält, müssen Sie planen, wo neuer Storage hinzugefügt werden muss und wann neuer Storage hinzugefügt werden muss. Die Menge des Hinzufügen von Speicherplatz und der Zeitpunkt der Hinzufügung können die nutzbare Speicherkapazität des Grid beeinflussen.

Der erste Schritt bei der Planung einer Storage-Erweiterung ist das untersuchen der Regeln in Ihrer ILM-Richtlinie, die Objekte mit Erasure-Coding-Verfahren erstellt. Da StorageGRID für jedes Objekt, das mit Erasure-Coding-Verfahren codiert wurde, *k+m* Fragmente erstellt und jedes Fragment auf einem anderen Storage-Node speichert, müssen Sie sicherstellen, dass mindestens *k+m* Storage-Nodes nach der Erweiterung über Platz für neue Daten mit Erasure-Code verfügen. Wenn das Erasure Coding-Profil einen Site-Loss-Schutz bietet, müssen Sie jedem Standort Storage hinzufügen. Siehe ["Was sind Erasure Coding-](https://docs.netapp.com/de-de/storagegrid-118/ilm/what-erasure-coding-schemes-are.html)[Systeme"](https://docs.netapp.com/de-de/storagegrid-118/ilm/what-erasure-coding-schemes-are.html) Um Informationen zu Profilen für das Erasure Coding zu erhalten.

Die Anzahl der Nodes, die Sie hinzufügen müssen, hängt auch davon ab, wie voll die vorhandenen Nodes sind, wenn Sie die Erweiterung durchführen.

#### **Allgemeine Empfehlung für die Erweiterung der Storage-Kapazität für Objekte mit Erasure-Coding-Verfahren**

Wenn detaillierte Berechnungen vermieden werden sollen, können Sie zwei Storage-Nodes pro Standort hinzufügen, wenn vorhandene Storage-Nodes eine Kapazität von 70 % erreichen.

Diese allgemeine Empfehlung liefert angemessene Ergebnisse für eine Vielzahl von Erasure Coding-Schemata für Grids an einem Standort und für Grids, bei denen ein Erasure Coding-Verfahren einen Site-Loss-Schutz bietet.

Informationen über die Faktoren, die zu dieser Empfehlung geführt haben, oder die Entwicklung eines genaueren Plans für Ihren Standort finden Sie unter ["Überlegungen zur Lastverteilung bei Daten, die mit](#page-4-0) [Erasure Coding versehen sind"](#page-4-0). Für individuelle Empfehlungen, die auf Ihre Situation abgestimmt sind, wenden Sie sich an Ihren NetApp Professional Services Berater.

## <span id="page-4-0"></span>**Überlegungen zur Lastverteilung bei Daten, die mit Erasure Coding versehen sind**

Wenn Sie eine Erweiterung zum Hinzufügen von Storage Nodes durchführen und ILM-Regeln zum Löschen von Code-Daten verwenden, müssen Sie möglicherweise das EC-Ausgleichs-Verfahren durchführen, wenn Sie nicht genügend Storage Nodes für das von

### Ihnen verwendete Erasure-Coding-Schema hinzufügen können.

Führen Sie die Erweiterung durch, und fahren Sie mit fort ["Ausgleich von Daten, die im Erasure Coding](https://docs.netapp.com/de-de/storagegrid-118/expand/rebalancing-erasure-coded-data-after-adding-storage-nodes.html) [ausgeführt werden, nach dem Hinzufügen von Storage-Nodes"](https://docs.netapp.com/de-de/storagegrid-118/expand/rebalancing-erasure-coded-data-after-adding-storage-nodes.html) Zum Ausführen des Verfahrens.

#### **Was ist die Neuausrichtung der EG?**

Bei der EC-Ausbalancierung handelt es sich um ein StorageGRID-Verfahren, das nach einer Erweiterung des Storage-Nodes erforderlich sein kann. Das Verfahren wird als Kommandozeilenskript vom primären Admin-Knoten ausgeführt. Beim Ausführen des EC-Ausgleichs verteilt StorageGRID Fragmente, die mit Löschvorgängen codiert wurden, auf die vorhandenen und die neu hinzugefügten Storage-Nodes an einem Standort.

Das EC-Ausgleichverfahren:

- Verschiebt nur Objektdaten, die Erasure Coding verwenden. Es werden keine replizierten Objektdaten verschoben.
- Verteilt die Daten an einem Standort neu. Es werden keine Daten zwischen Standorten verschoben.
- Verteilt Daten auf alle Storage-Nodes an einem Standort neu. Daten werden nicht innerhalb von Storage Volumes neu verteilt.
- Berücksichtigt nicht die Verwendung replizierter Daten auf jedem Storage Node bei der Festlegung, wo Daten mit Erasure Coding verschoben werden sollen.
- Verteilt Daten, die mit Erasure Coding codiert wurden, gleichmäßig zwischen Storage-Nodes, ohne die relativen Kapazitäten jedes Nodes zu berücksichtigen.
- Die Daten, die nach einer Erasure Coded codiert wurden, werden nicht an Storage-Nodes verteilt, die zu mehr als 80 % voll sind.
- Könnte die Performance von ILM-Vorgängen und S3- und Swift-Client-Operationen beeinträchtigen, wenn sie ausgeführt werden—zusätzliche Ressourcen sind erforderlich, um die Fragmente des Erasure-Coding neu zu verteilen.

Wenn das EC-Ausgleichverfahren abgeschlossen ist:

- Daten, die mit Erasure coded werden, werden von Storage-Nodes mit weniger verfügbarem Speicherplatz auf Storage-Nodes mit mehr verfügbarem Speicherplatz verschoben.
- Die Datensicherung von Objekten, die mit Erasure Coding versehen sind, wird unverändert beibehalten.
- Die verwendeten (%) Werte können zwischen den Storage-Nodes aus zwei Gründen unterschiedlich sein:
	- Replizierte Objektkopien verbrauchen weiterhin Speicherplatz auf den vorhandenen Nodes—beim EC-Ausgleichverfahren werden keine replizierten Daten verschoben.
	- Nodes mit höherer Kapazität sind relativ weniger voll als Nodes mit geringerer Kapazität, obwohl alle Nodes am Ende ungefähr das gleiche Volumen an Daten mit Erasure-Coded-Verfahren aufweisen.

Angenommen, drei 200-TB-Nodes werden jeweils zu 80 % gefüllt (200 × 0.8 = 160 TB auf jedem Node oder 480 TB für den Standort). Wenn Sie einen 400-TB-Node hinzufügen und das Ausgleichs-Verfahren ausführen, verfügen alle Nodes nun über ungefähr die gleiche Menge an Daten aus dem Löschcode (480/4 = 120 TB). Der verwendete Wert (%) für den größeren Knoten ist jedoch kleiner als der verwendete Wert (%) für die kleineren Knoten.

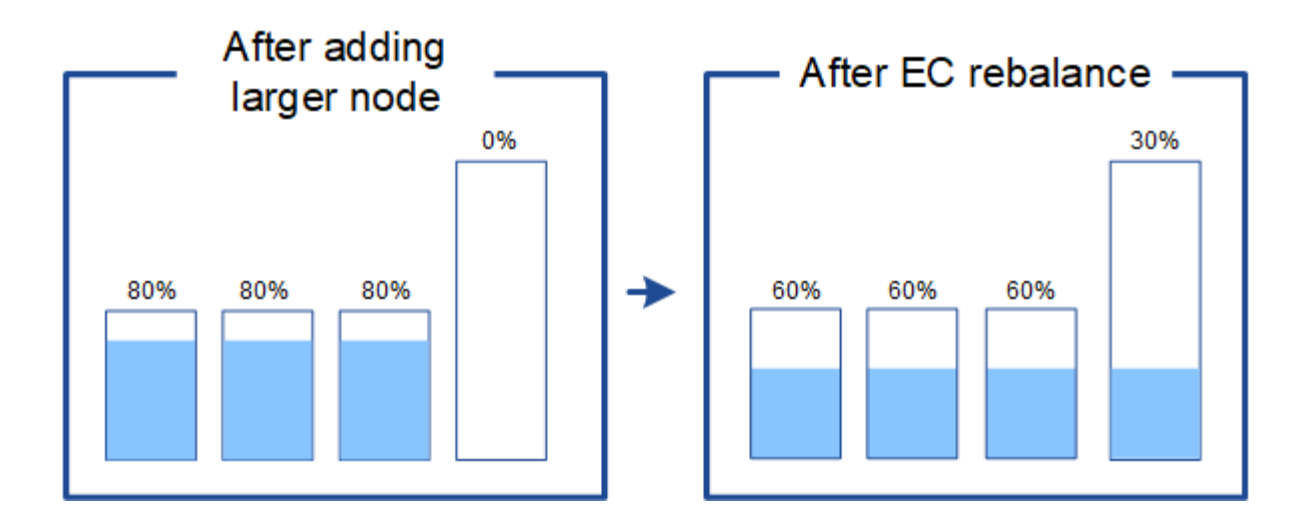

#### **Zeitpunkt für den Ausgleich von Daten, die mit Erasure Coding codiert wurden**

Betrachten wir das folgende Szenario:

- StorageGRID wird an einem Standort ausgeführt, der drei Storage-Nodes enthält.
- Die ILM-Richtlinie verwendet eine 2+1-Regel zur Einhaltung von Datenkonsistenz für alle Objekte, die größer als 1.0 MB sind, und eine Replizierungsregel mit 2 Kopien für kleinere Objekte.
- Alle Storage-Nodes sind vollständig voll geworden. Der Alarm **Low Object Storage** wurde auf dem Hauptschweregrad ausgelöst.

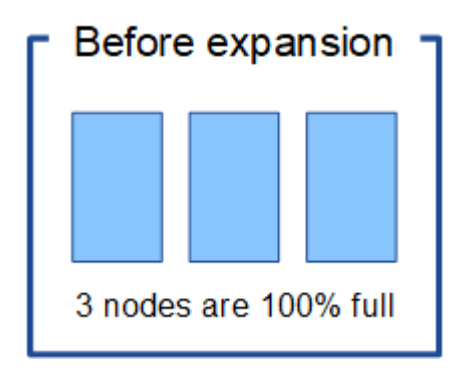

#### **Eine Neuverteilung ist nicht erforderlich, wenn genügend Nodes hinzugefügt werden**

Um zu verstehen, wann EC-Lastausgleich nicht erforderlich ist, nehmen wir an, Sie haben drei (oder mehr) neue Storage-Nodes hinzugefügt. In diesem Fall müssen Sie keine EC-Ausbalancierung durchführen. Die ursprünglichen Speicher-Nodes bleiben voll, aber neue Objekte verwenden nun die drei neuen Knoten für 2+1 Erasure Coding—die beiden Datenfragmente und das eine Parity Fragment können jeweils auf einem anderen Knoten gespeichert werden.

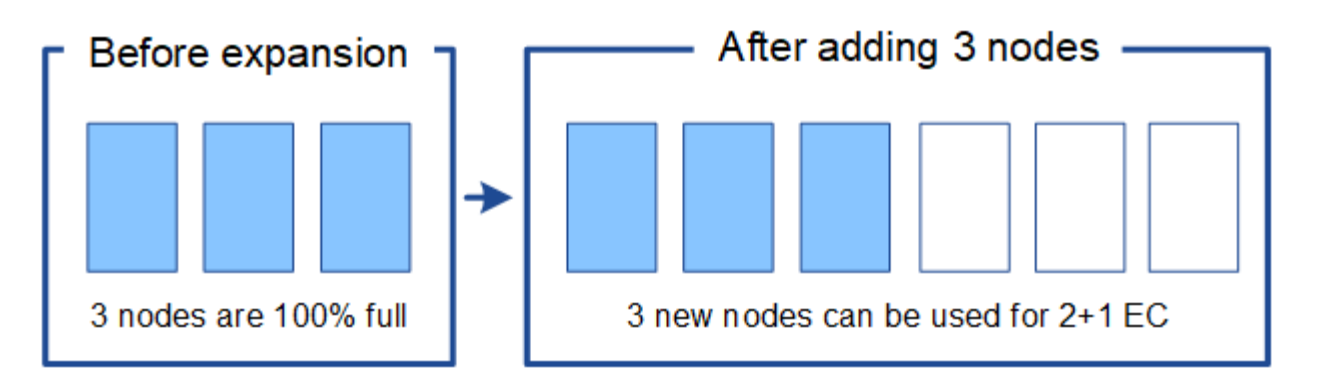

In diesem Fall können Sie zwar das Verfahren zum Lastausgleich der EC ausführen, jedoch wird durch das Verschieben der vorhandenen Daten, die nach der Löschung codiert wurden, die Performance des Grids vorübergehend beeinträchtigt, was sich auf die Client-Operationen auswirken kann.

#### **Eine Neuverteilung ist erforderlich, wenn nicht genügend Nodes hinzugefügt werden können**

Um zu verstehen, wann EC-Lastausgleich erforderlich ist, nehmen wir an, dass Sie nur zwei Storage Nodes anstelle von drei hinzufügen können. Da für das Schema 2+1 mindestens drei Speicher-Nodes Speicherplatz verfügbar sein muss, können die leeren Knoten nicht für neue mit Löschcode codierte Daten verwendet werden.

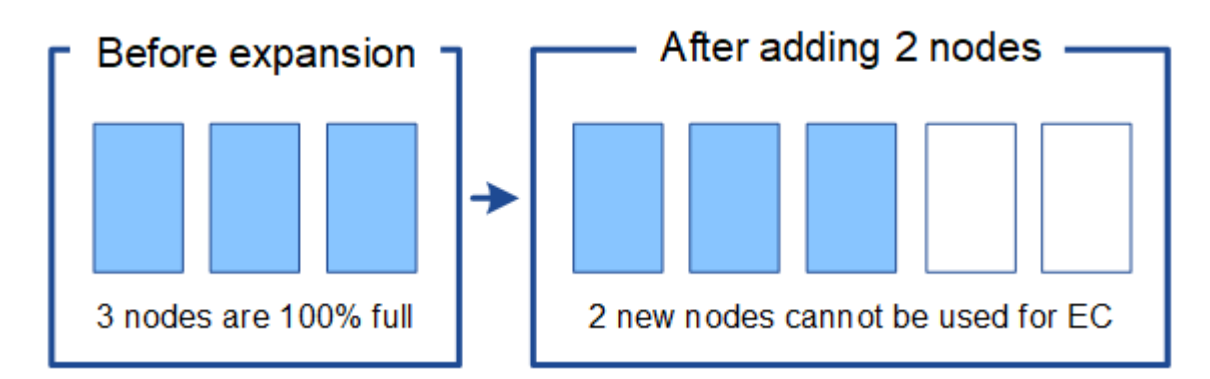

Um die neuen Storage-Nodes zu verwenden, sollten Sie das EC-Neuausgleich-Verfahren ausführen. Wenn dieses Verfahren ausgeführt wird, verteilt StorageGRID vorhandene Daten und Paritätsfragmente über alle Storage Nodes am Standort. In diesem Beispiel sind alle fünf Nodes nach Abschluss des EC-Ausgleichs nur zu 60 % voll, und Objekte können weiterhin auf allen Storage Nodes in das Erasure Coding-Schema 2+1 aufgenommen werden.

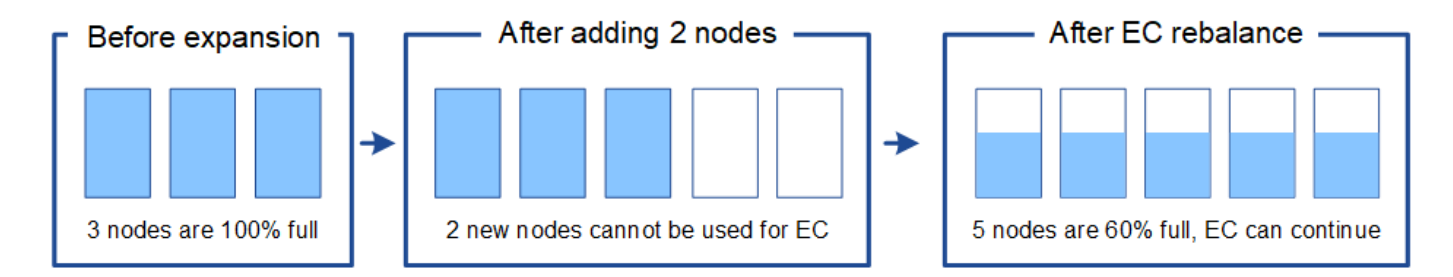

#### **Empfehlungen für eine Neuverteilung der EG**

NetApp erfordert eine Ausbalancierung anhand von EC-Vorgaben, wenn *alle* der folgenden Aussagen treffen:

- Sie verwenden das Erasure Coding für Ihre Objektdaten.
- Die Warnung **Low Object Storage** wurde für einen oder mehrere Storage Nodes an einem Standort ausgelöst, was darauf hinweist, dass die Knoten zu mindestens 80 % voll sind.
- Sie können nicht genügend neue Storage-Nodes für das verwendete Erasure-Coding-Schema hinzufügen. Siehe ["Erweitern Sie Storage-Kapazität für Objekte, die nach dem Erasure-Coding-Verfahren codiert](#page-4-1) [wurden"](#page-4-1).
- Während das EC-Ausgleichverfahren läuft, tolerieren Ihre S3- und Swift-Clients eine niedrigere Performance bei Schreib- und Leseoperationen.

Sie können optional das EC-Ausgleichverfahren ausführen, wenn Storage Nodes auf ähnliche Ebenen gefüllt werden sollen. Ihre S3- und Swift-Clients können eine geringere Performance für ihre Schreib- und Lesevorgänge tolerieren, während das EC-Ausgleichverfahren ausgeführt wird.

#### **Wie EC-Ausgleichs-Verfahren mit anderen Wartungsaufgaben interagiert**

Sie können bestimmte Wartungsverfahren nicht gleichzeitig durchführen, während Sie das EC-Ausgleichs-Verfahren ausführen.

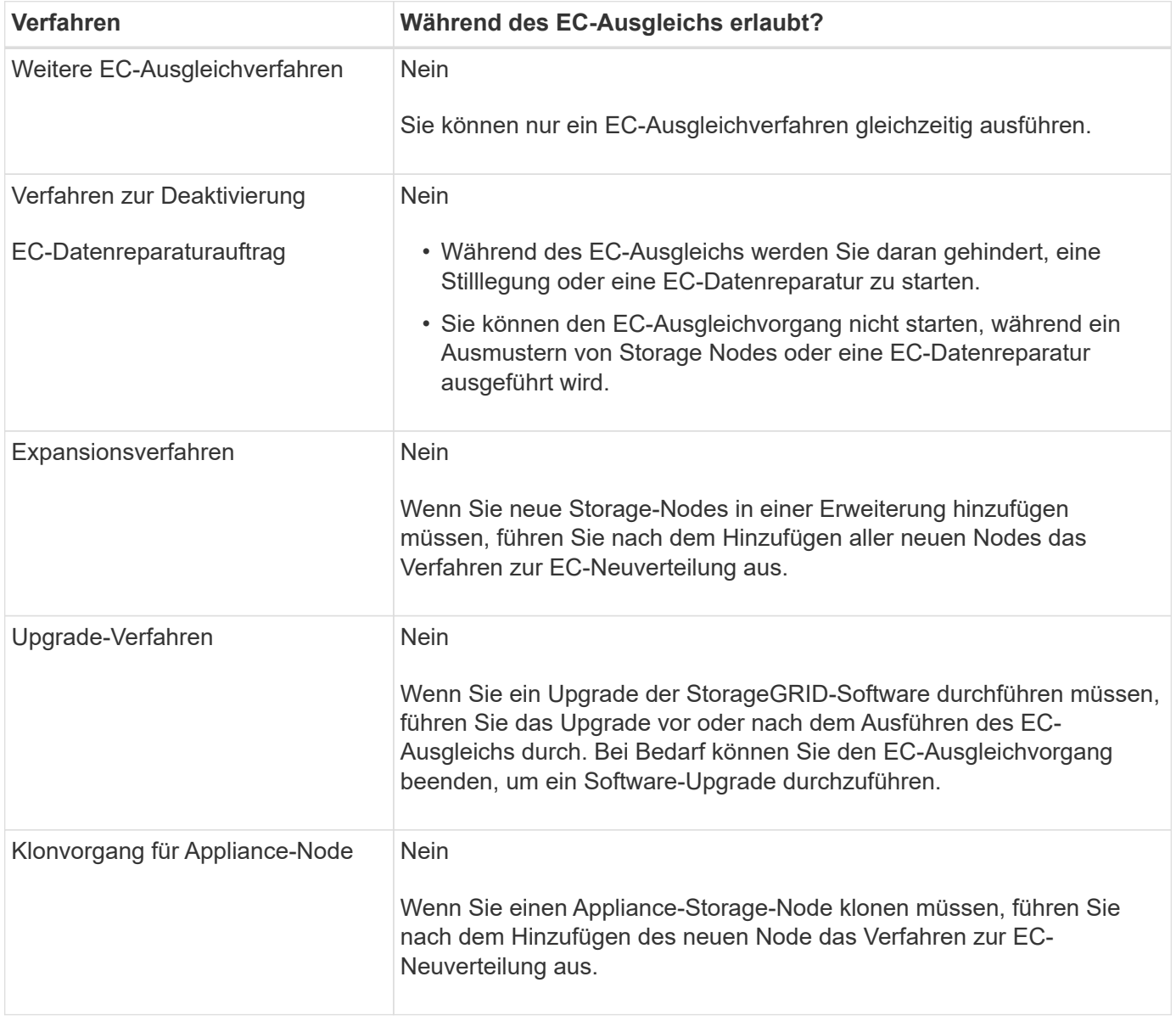

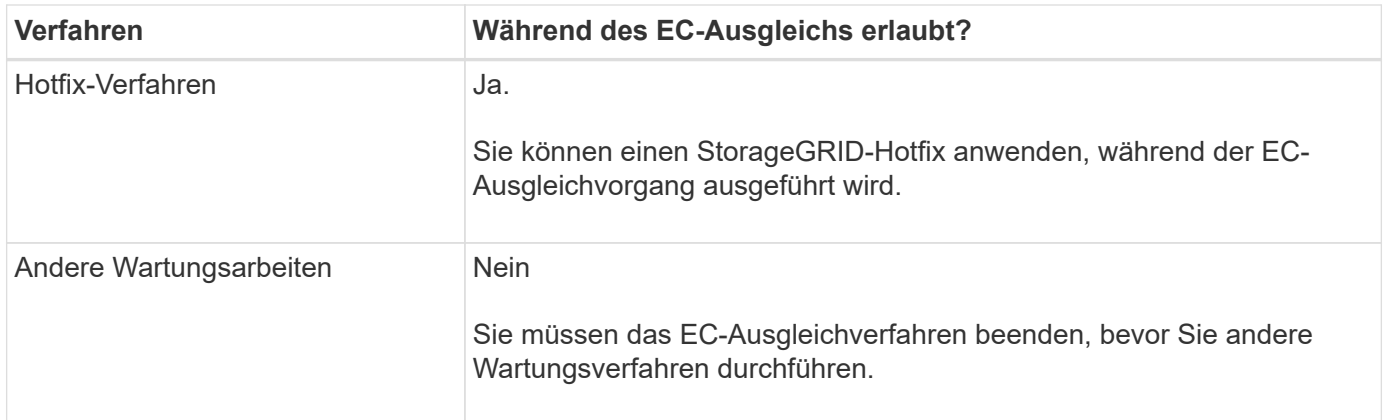

#### **Wechselwirkungen zwischen EC-Ausgleichsoperationen und ILM**

Während des EC-Ausgleichs ausgeführt wird, vermeiden Sie ILM-Änderungen, die den Standort vorhandener Objekte, die mit Erasure-Coding-Verfahren codiert wurden, ändern könnten. Verwenden Sie beispielsweise nicht eine ILM-Regel mit einem anderen Profil für Erasure Coding. Wenn Sie solche ILM-Änderungen vornehmen müssen, sollten Sie das EC-Neuausgleich-Verfahren beenden.

## <span id="page-9-0"></span>**Hinzufügen von Metadatenkapazität**

Um sicherzustellen, dass ausreichend Speicherplatz für Objektmetadaten verfügbar ist, müssen Sie möglicherweise ein Erweiterungsverfahren durchführen, um neue Storage-Nodes an jedem Standort hinzuzufügen.

StorageGRID reserviert Speicherplatz für Objekt-Metadaten auf Volume 0 jedes Storage-Nodes. An jedem Standort werden drei Kopien aller Objektmetadaten aufbewahrt und gleichmäßig auf alle Storage-Nodes verteilt.

Mit Grid Manager lässt sich die Metadatenkapazität von Storage Nodes überwachen und schätzen, wie schnell Metadaten verbraucht werden. Darüber hinaus wird die Warnung **Low Metadaten Storage** für einen Speicherknoten ausgelöst, wenn der verwendete Metadatenspeicherplatz bestimmte Schwellenwerte erreicht.

Beachten Sie, dass die Objekt-Metadatenkapazität eines Grid je nach Verwendung des Grid möglicherweise schneller belegt als die Objekt-Storage-Kapazität. Wenn Sie beispielsweise normalerweise eine große Anzahl kleiner Objekte aufnehmen oder Objekte mit großen Mengen von Benutzer-Metadaten oder -Tags versehen, müssen Sie möglicherweise Storage-Nodes hinzufügen, um die Metadaten-Kapazität zu erhöhen, obwohl weiterhin ausreichend Objekt-Storage-Kapazität vorhanden ist.

Weitere Informationen finden Sie im Folgenden:

- ["Management von Objekt-Metadaten-Storage"](https://docs.netapp.com/de-de/storagegrid-118/admin/managing-object-metadata-storage.html)
- ["Überwachen der Objekt-Metadaten-Kapazität für jeden Storage Node"](https://docs.netapp.com/de-de/storagegrid-118/monitor/monitoring-storage-capacity.html#monitor-object-metadata-capacity-for-each-storage-node)

### **Richtlinien zur Erhöhung der Metadaten-Kapazität**

Bevor Sie Storage-Nodes hinzufügen, um die Metadatenkapazität zu steigern, lesen Sie die folgenden Richtlinien und Einschränkungen:

• Wenn eine ausreichende Objekt-Storage-Kapazität verfügbar ist, erhöht sich aufgrund der Verfügbarkeit von mehr Speicherplatz für Objekt-Metadaten die Anzahl der Objekte, die Sie in Ihrem StorageGRID

System speichern können.

- Die Metadatenkapazität eines Grids lässt sich erhöhen, indem jedem Standort ein oder mehrere Storage-Nodes hinzugefügt werden.
- Der tatsächlich für Objektmetadaten auf einem bestimmten Storage-Node reservierte Speicherplatz hängt von der Option Metadaten reservierter Speicherplatz (systemweite Einstellung), der RAM-Größe des Node und der Größe des Volumes 0 des Node ab.
- Die Metadatenkapazität kann nicht durch das Hinzufügen von Storage Volumes zu vorhandenen Storage Nodes erhöht werden, da Metadaten nur auf Volume 0 gespeichert werden.
- Die Metadatenkapazität kann nicht durch das Hinzufügen eines neuen Standorts erhöht werden.
- StorageGRID speichert drei Kopien aller Objektmetadaten an jedem Standort. Daher wird die Metadaten-Kapazität Ihres Systems durch die Metadaten-Kapazität Ihres kleinsten Standorts begrenzt.
- Wenn Sie Metadaten hinzufügen, sollten Sie jedem Standort die gleiche Anzahl an Storage-Nodes hinzufügen.

Siehe ["beschreibung des reservierten Speicherplatzes für Metadaten".](https://docs.netapp.com/de-de/storagegrid-118/admin/managing-object-metadata-storage.html)

### **Verteilung von Metadaten beim Hinzufügen von Storage-Nodes**

Wenn Sie Storage-Nodes zu einer Erweiterung hinzufügen, verteilt StorageGRID die vorhandenen Objekt-Metadaten an die neuen Nodes an jedem Standort, wodurch die allgemeine Metadaten des Grid erhöht werden. Es ist keine Benutzeraktion erforderlich.

Die folgende Abbildung zeigt, wie StorageGRID Objektmetadaten neu verteilt, wenn Sie Storage-Nodes in einer Erweiterung hinzufügen. Die linke Seite der Abbildung zeigt das Volumen 0 von drei Storage-Nodes vor einer Erweiterung. Metadaten verbrauchen einen relativ großen Teil des verfügbaren Metadaten-Speicherplatzes jedes Nodes und die Warnung **Low Metadaten Storage** wurde ausgelöst.

Die rechte Seite der Abbildung zeigt, wie die vorhandenen Metadaten nach dem Hinzufügen von zwei Storage-Nodes zum Standort neu verteilt werden. Die Menge der Metadaten auf jedem Node ist gesunken, die Warnung \* Storage mit niedrigen Metadaten\* wird nicht mehr ausgelöst, und der für Metadaten verfügbare Platz hat sich erhöht.

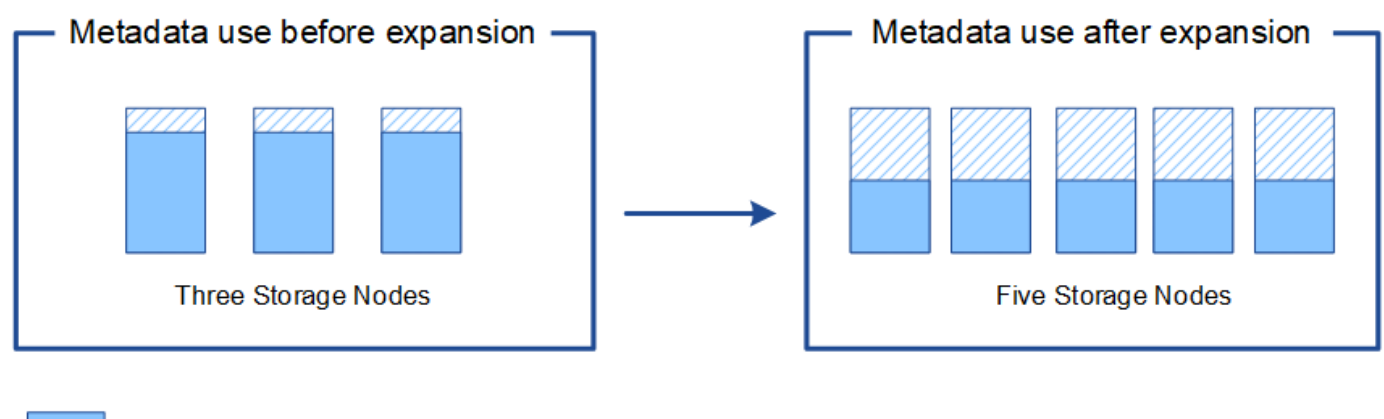

Object metadata

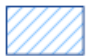

Reserved metadata space

## <span id="page-11-0"></span>**Grid-Nodes werden hinzugefügt, um Funktionen zu Ihrem System hinzuzufügen**

Einem StorageGRID-System können Sie Redundanz oder zusätzliche Funktionen hinzufügen, indem Sie vorhandenen Standorten neue Grid-Nodes hinzufügen.

Beispielsweise können Sie Gateway-Nodes hinzufügen, die in einer HA-Gruppe (High Availability) verwendet werden sollen, oder Sie können einen Admin-Node an einem Remote-Standort hinzufügen, um die Überwachung mithilfe eines lokalen Knotens zu ermöglichen.

In einem einzigen Erweiterungsvorgang können Sie mindestens einen der folgenden Node-Typen zu einem oder mehreren bestehenden Standorten hinzufügen:

- Nicht primäre Admin-Nodes
- Storage-Nodes
- Gateway-Nodes

Beachten Sie bei der Vorbereitung des Hinzufügens von Grid-Knoten die folgenden Einschränkungen:

- Der primäre Admin-Node wird während der Erstinstallation bereitgestellt. Sie können während einer Erweiterung keinen primären Admin-Node hinzufügen.
- Sie können Storage-Nodes und andere Node-Typen in der gleichen Erweiterung hinzufügen.
- Beim Hinzufügen von Speicherknoten müssen Sie die Anzahl und Position der neuen Knoten sorgfältig planen. Siehe ["Richtlinien zum Hinzufügen von Objektkapazität".](#page-2-2)
- Wenn die Option **set New Node default** auf der Registerkarte UnTrusted Client Networks auf der Seite Firewall Control die Option **set New Node default** ist, müssen sich Client-Anwendungen, die sich über das Client-Netzwerk mit einem Load Balancer-Endpunkt-Port verbinden (**CONFIGURATION** > **Security** > **Firewall control**), mit einem Load Balancer-Endpunkt-Port verbinden. Siehe die Anweisungen zu ["Ändern](https://docs.netapp.com/de-de/storagegrid-118/admin/configure-firewall-controls.html) [Sie die Sicherheitseinstellung für den neuen Knoten"](https://docs.netapp.com/de-de/storagegrid-118/admin/configure-firewall-controls.html) Und nach ["Konfigurieren Sie die Endpunkte des Load](https://docs.netapp.com/de-de/storagegrid-118/admin/configuring-load-balancer-endpoints.html) [Balancer"](https://docs.netapp.com/de-de/storagegrid-118/admin/configuring-load-balancer-endpoints.html).

## <span id="page-11-1"></span>**Fügen Sie einen neuen Standort hinzu**

Sie können Ihr StorageGRID System durch Hinzufügen eines neuen Standorts erweitern.

### **Richtlinien zum Hinzufügen eines Standorts**

Überprüfen Sie vor dem Hinzufügen eines Standorts die folgenden Anforderungen und Einschränkungen:

- Sie können nur einen Standort pro Erweiterungsvorgang hinzufügen.
- Sie können einem vorhandenen Standort keine Grid-Nodes im Rahmen derselben Erweiterung hinzufügen.
- Alle Standorte müssen mindestens drei Storage-Nodes enthalten.
- Das Hinzufügen eines neuen Standorts erhöht nicht automatisch die Anzahl der zu speichernden Objekte. Die Gesamtkapazität eines Grids hängt von der Menge des verfügbaren Storage, der ILM-Richtlinie und der Metadatenkapazität an jedem Standort ab.
- Bei der Dimensionierung eines neuen Standorts müssen Sie sicherstellen, dass dieser genügend Metadaten enthält.

Bei StorageGRID werden die Kopien aller Objektmetadaten an jedem Standort gespeichert. Wenn Sie einen neuen Standort hinzufügen, müssen Sie sicherstellen, dass dieser ausreichend Metadaten für die vorhandenen Objektmetadaten und genügend Metadaten für Wachstum enthält.

Weitere Informationen finden Sie im Folgenden:

- ["Management von Objekt-Metadaten-Storage"](https://docs.netapp.com/de-de/storagegrid-118/admin/managing-object-metadata-storage.html)
- ["Überwachen der Objekt-Metadaten-Kapazität für jeden Storage Node"](https://docs.netapp.com/de-de/storagegrid-118/monitor/monitoring-storage-capacity.html#monitor-object-metadata-capacity-for-each-storage-node)
- Dabei muss die verfügbare Netzwerkbandbreite zwischen Standorten und das Maß der Netzwerklatenz berücksichtigt werden. Metadatenaktualisierungen werden kontinuierlich zwischen Standorten repliziert, selbst wenn alle Objekte nur am Standort gespeichert werden, an dem sie aufgenommen werden.
- Da Ihr StorageGRID System während der Erweiterung betriebsbereit bleibt, müssen Sie ILM-Regeln prüfen, bevor Sie mit dem Erweiterungsverfahren beginnen. Sie müssen sicherstellen, dass Objektkopien erst am neuen Standort gespeichert werden, wenn der Erweiterungsvorgang abgeschlossen ist.

Legen Sie z. B. vor Beginn der Erweiterung fest, ob Regeln den Standardspeicherpool (Alle Speicherknoten) verwenden. In diesem Fall müssen Sie einen neuen Speicherpool erstellen, der die vorhandenen Speicherknoten enthält, und Ihre ILM-Regeln aktualisieren, um den neuen Speicherpool zu verwenden. Andernfalls werden Objekte auf den neuen Standort kopiert, sobald der erste Node an diesem Standort aktiv ist.

Weitere Informationen zum Ändern des ILM beim Hinzufügen eines neuen Standorts finden Sie im ["Beispiel zum Ändern einer ILM-Richtlinie".](https://docs.netapp.com/de-de/storagegrid-118/ilm/example-6-changing-ilm-policy.html)

#### **Copyright-Informationen**

Copyright © 2024 NetApp. Alle Rechte vorbehalten. Gedruckt in den USA. Dieses urheberrechtlich geschützte Dokument darf ohne die vorherige schriftliche Genehmigung des Urheberrechtsinhabers in keiner Form und durch keine Mittel – weder grafische noch elektronische oder mechanische, einschließlich Fotokopieren, Aufnehmen oder Speichern in einem elektronischen Abrufsystem – auch nicht in Teilen, vervielfältigt werden.

Software, die von urheberrechtlich geschütztem NetApp Material abgeleitet wird, unterliegt der folgenden Lizenz und dem folgenden Haftungsausschluss:

DIE VORLIEGENDE SOFTWARE WIRD IN DER VORLIEGENDEN FORM VON NETAPP ZUR VERFÜGUNG GESTELLT, D. H. OHNE JEGLICHE EXPLIZITE ODER IMPLIZITE GEWÄHRLEISTUNG, EINSCHLIESSLICH, JEDOCH NICHT BESCHRÄNKT AUF DIE STILLSCHWEIGENDE GEWÄHRLEISTUNG DER MARKTGÄNGIGKEIT UND EIGNUNG FÜR EINEN BESTIMMTEN ZWECK, DIE HIERMIT AUSGESCHLOSSEN WERDEN. NETAPP ÜBERNIMMT KEINERLEI HAFTUNG FÜR DIREKTE, INDIREKTE, ZUFÄLLIGE, BESONDERE, BEISPIELHAFTE SCHÄDEN ODER FOLGESCHÄDEN (EINSCHLIESSLICH, JEDOCH NICHT BESCHRÄNKT AUF DIE BESCHAFFUNG VON ERSATZWAREN ODER -DIENSTLEISTUNGEN, NUTZUNGS-, DATEN- ODER GEWINNVERLUSTE ODER UNTERBRECHUNG DES GESCHÄFTSBETRIEBS), UNABHÄNGIG DAVON, WIE SIE VERURSACHT WURDEN UND AUF WELCHER HAFTUNGSTHEORIE SIE BERUHEN, OB AUS VERTRAGLICH FESTGELEGTER HAFTUNG, VERSCHULDENSUNABHÄNGIGER HAFTUNG ODER DELIKTSHAFTUNG (EINSCHLIESSLICH FAHRLÄSSIGKEIT ODER AUF ANDEREM WEGE), DIE IN IRGENDEINER WEISE AUS DER NUTZUNG DIESER SOFTWARE RESULTIEREN, SELBST WENN AUF DIE MÖGLICHKEIT DERARTIGER SCHÄDEN HINGEWIESEN WURDE.

NetApp behält sich das Recht vor, die hierin beschriebenen Produkte jederzeit und ohne Vorankündigung zu ändern. NetApp übernimmt keine Verantwortung oder Haftung, die sich aus der Verwendung der hier beschriebenen Produkte ergibt, es sei denn, NetApp hat dem ausdrücklich in schriftlicher Form zugestimmt. Die Verwendung oder der Erwerb dieses Produkts stellt keine Lizenzierung im Rahmen eines Patentrechts, Markenrechts oder eines anderen Rechts an geistigem Eigentum von NetApp dar.

Das in diesem Dokument beschriebene Produkt kann durch ein oder mehrere US-amerikanische Patente, ausländische Patente oder anhängige Patentanmeldungen geschützt sein.

ERLÄUTERUNG ZU "RESTRICTED RIGHTS": Nutzung, Vervielfältigung oder Offenlegung durch die US-Regierung unterliegt den Einschränkungen gemäß Unterabschnitt (b)(3) der Klausel "Rights in Technical Data – Noncommercial Items" in DFARS 252.227-7013 (Februar 2014) und FAR 52.227-19 (Dezember 2007).

Die hierin enthaltenen Daten beziehen sich auf ein kommerzielles Produkt und/oder einen kommerziellen Service (wie in FAR 2.101 definiert) und sind Eigentum von NetApp, Inc. Alle technischen Daten und die Computersoftware von NetApp, die unter diesem Vertrag bereitgestellt werden, sind gewerblicher Natur und wurden ausschließlich unter Verwendung privater Mittel entwickelt. Die US-Regierung besitzt eine nicht ausschließliche, nicht übertragbare, nicht unterlizenzierbare, weltweite, limitierte unwiderrufliche Lizenz zur Nutzung der Daten nur in Verbindung mit und zur Unterstützung des Vertrags der US-Regierung, unter dem die Daten bereitgestellt wurden. Sofern in den vorliegenden Bedingungen nicht anders angegeben, dürfen die Daten ohne vorherige schriftliche Genehmigung von NetApp, Inc. nicht verwendet, offengelegt, vervielfältigt, geändert, aufgeführt oder angezeigt werden. Die Lizenzrechte der US-Regierung für das US-Verteidigungsministerium sind auf die in DFARS-Klausel 252.227-7015(b) (Februar 2014) genannten Rechte beschränkt.

#### **Markeninformationen**

NETAPP, das NETAPP Logo und die unter [http://www.netapp.com/TM](http://www.netapp.com/TM\) aufgeführten Marken sind Marken von NetApp, Inc. Andere Firmen und Produktnamen können Marken der jeweiligen Eigentümer sein.